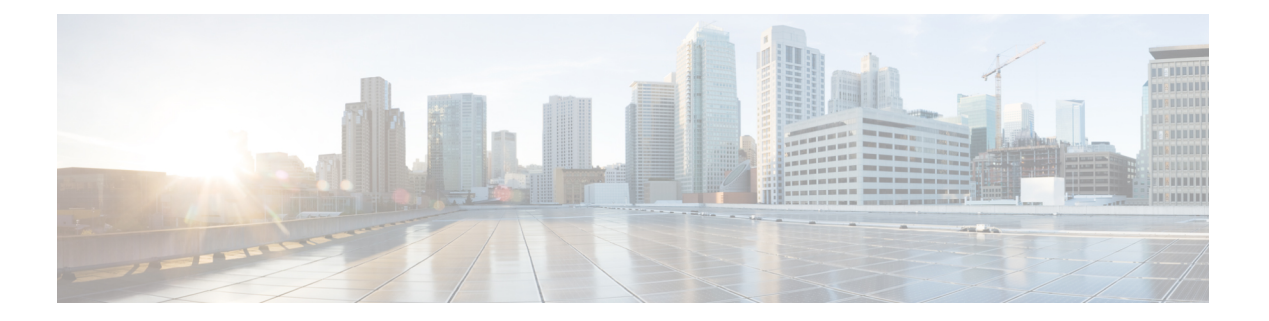

# **bash**

- Bash について (1 ページ)
- 注意事項と制約事項 (1 ページ)
- Bash へのアクセス (2 ページ)
- 権限をルートにエスカレーションする (3 ページ)
- Bash コマンドの例 (5 ページ)
- 機能 RPM の管理 (6 ページ)
- パッチ RPM の管理 (9 ページ)
- SDK または ISO で構築されたサード パーティ プロセスの永続的なデーモン化 (16 ペー ジ)
- ネイティブ Bash シェルからのアプリケーションの永続的な起動 (17 ページ)
- ネイティブ Bash シェルのアプリケーション例 (18 ページ)

# **Bash** について

Cisco NX-OS CLI に加えて、Cisco Nexus 9000 シリーズ スイッチは Bourne-Again SHell(Bash) へのアクセスをサポートします。Bash は、ユーザーが入力したコマンドまたはシェル スクリ プトから読み取られたコマンドを解釈します。Bash を使用すると、デバイス上の基盤となる Linux システムにアクセスしてシステムを管理できます。

## 注意事項と制約事項

Bash シェルには、次の注意事項と制約事項があります。

- NX-OS 7.0 (3) F3 (1) 以降、Bash シェルは Cisco Nexus 9508 スイッチでサポートされま す。
- /isan フォルダにあるバイナリは、 **run bash** コマンドから入力されたシェルとは異なる 設定の環境で実行するためのものです。Bashシェルからこれらのバイナリを使用しないこ とをお勧めします。その環境内での動作は予測できないからです。

## **Bash** へのアクセス

Cisco NX-OS では、Cisco NX-OS dev-ops ロールまたは Cisco NX-OS network-admin ロールに関 連付けられたユーザ アカウントから Bash にアクセスできます。

次の例は、dev-ops ロールと network-admin ロールの権限を示しています。

```
switch# show role name dev-ops
```
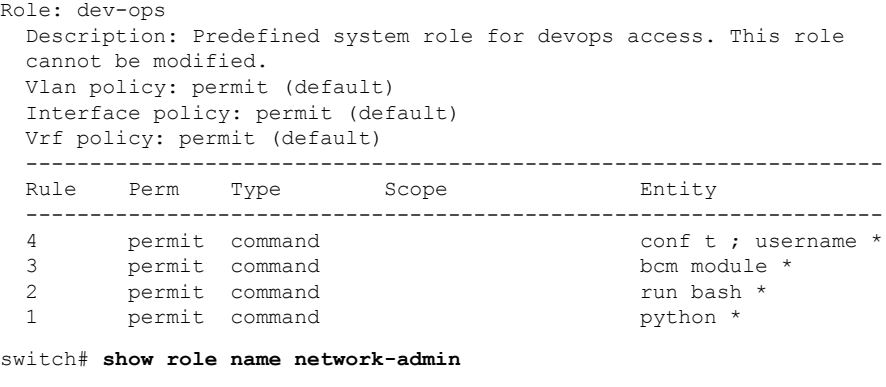

```
Role: network-admin
 Description: Predefined network admin role has access to all commands
 on the switch
                           -------------------------------------------------------------------
 Rule Perm Type Scope Entity
 -------------------------------------------------------------------
 1 permit read-write
switch#
```
**feature bash-shell** コマンドを実行すると、Bash が有効になります。

この **runbash** コマンドは Bash を読み込み、ユーザーのホーム ディレクトリから開始します。 次の例は、Bash シェル機能を有効にする方法と、Bash を実行する方法を示しています。

```
switch# configure terminal
switch(config)# feature bash-shell
switch# run?
 run Execute/run program
 run-script Run shell scripts
switch# run bash?
 bash Linux-bash
switch# run bash
bash-4.2$ whoami
admin
bash-4.2$ pwd
```
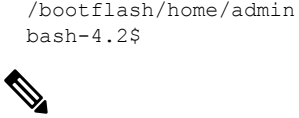

(注)

**run bash** コマンドで Bash コマンドを実行することもできます。

たとえば、**run bash** コマンド を使用して **whoami** を実行することもできます。

**run bash whoami**

ユーザー **shelltype** を構成して Bash を実行することもできます。

**username foo shelltype bash**

このコマンドにより、ログイン時にBashシェルを直接実行できるようになります。この場合、 **feature bash-shell** を有効にする必要はありません。

## 権限をルートにエスカレーションする

管理者ユーザーの特権は、ルート アクセスの特権をエスカレーションできます。

以下は、権限をエスカレーションするためのガイドラインです:

- •管理者権限ユーザー (network-admin/vdc-admin) は、NX-OS における、Linux の root 権限 ユーザーに相当します。
- 認証された管理者ユーザーのみが権限をrootに昇格できます。認証された管理者権限ユー ザーにパスワードは必要ありません。
- 権限をエスカレーションする前に、Bash を有効にする必要があります。
- 非管理インターフェイスを介したrootユーザー名を使用したスイッチへのSSHでは、root ユーザーの Linux Bash シェル タイプ アクセスがデフォルトになります。NX-OS シェル ア クセスに戻るために **vsh** を入力します。

NX-OS ネットワーク管理者ユーザーは、次の場合に root にエスカレーションして、構成コマ ンドを NX-OS VSH に渡す必要があります。

- NX-OS ユーザはシェルタイプの Bash を使用しており、シェルタイプの Bash を使用して スイッチにログインしています。
- Bash でスイッチにログインした NX-OS ユーザは、引き続きスイッチで Bash を使用しま す。

**sudo su 'vsh -c "<configuration commands>"'** または **sudo bash -c 'vsh -c "<configuration commands>"'** を実行します。

次の例は、デフォルトのシェルタイプがBashであるネットワーク管理者ユーザーMyUserが、 **sudo** を使用して構成コマンドを NX-OS に渡す方法を示しています。

```
ssh -l MyUser 1.2.3.4
-bash-4.2$ sudo vsh -c "configure terminal ; interface eth1/2 ; shutdown ; sleep 2 ;
show interface eth1/2 brief"
```
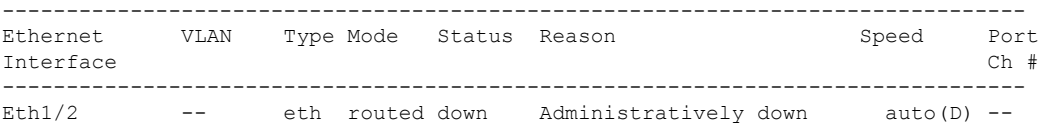

次の例は、デフォルトのシェルタイプがBashであるネットワーク管理者ユーザーMyUserが、 NX-OS に入り、NX-OS で Bash を実行する方法を示しています。

```
ssh -l MyUser 1.2.3.4
-bash-4.2$ vsh -h
Cisco NX-OS Software
Copyright (c) 2002-2016, Cisco Systems, Inc. All rights reserved.
Nexus 9000v software ("Nexus 9000v Software") and related documentation,
files or other reference materials ("Documentation") are
the proprietary property and confidential information of Cisco
Systems, Inc. ("Cisco") and are protected, without limitation,
pursuant to United States and International copyright and trademark
laws in the applicable jurisdiction which provide civil and criminal
penalties for copying or distribution without Cisco's authorization.
Any use or disclosure, in whole or in part, of the Nexus 9000v Software
or Documentation to any third party for any purposes is expressly
prohibited except as otherwise authorized by Cisco in writing.
The copyrights to certain works contained herein are owned by other
third parties and are used and distributed under license. Some parts
of this software may be covered under the GNU Public License or the
GNU Lesser General Public License. A copy of each such license is
available at
http://www.gnu.org/licenses/gpl.html and
http://www.gnu.org/licenses/lgpl.html
***************************************************************************
* Nexus 9000v is strictly limited to use for evaluation, demonstration *
* and NX-OS education. Any use or disclosure, in whole or in part of *
* the Nexus 9000v Software or Documentation to any third party for any *
* purposes is expressly prohibited except as otherwise authorized by *
  Cisco in writing.
***************************************************************************
switch# run bash
bash-4.2$ vsh -c "configure terminal ; interface eth1/2 ; shutdown ; sleep 2 ; show
interface eth1/2 brief"
--------------------------------------------------------------------------------
Ethernet VLAN Type Mode Status Reason Speed Port
Interface \Box Ch \ddagger--------------------------------------------------------------------------------
Eth1/2 -- eth routed down Administratively down auto(D) --
```
(注) **sudo su -** は使用しないでください。使用すると、システムがハングします。

次の例は、特権をrootにエスカレーションする方法と、エスカレーションを確認する方法を表 示しています。

```
switch# run bash
bash-4.2$ sudo su root
bash-4.2# whoami
root
bash-4.2# exit
```
exit

# **Bash** コマンドの例

このセクションには、Bash コマンドと出力の例が含まれています。

## システム統計情報の表示

次の例は、システム統計情報の表示方法を示しています:

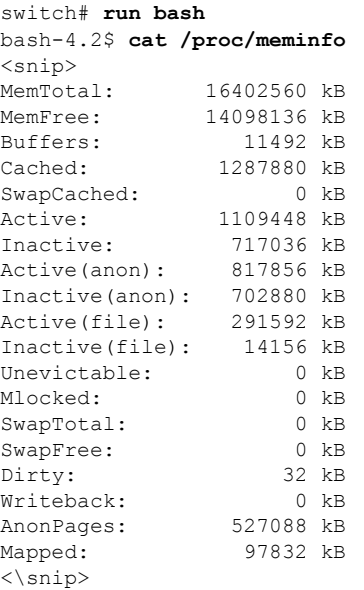

## **CLI** からの **Bash** の実行

次に、**run bash**コマンドを使用して Bash から **ps** を実行する例を示します。

switch# **run bash ps -el**

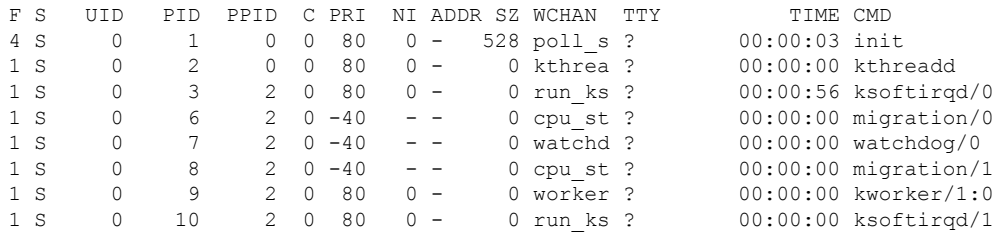

# 機能 **RPM** の管理

## **RPM** インストールの前提条件

RPM をインストールまたは追加する前に、次の手順によりシステムの準備ができていること を確認します。

### 手順

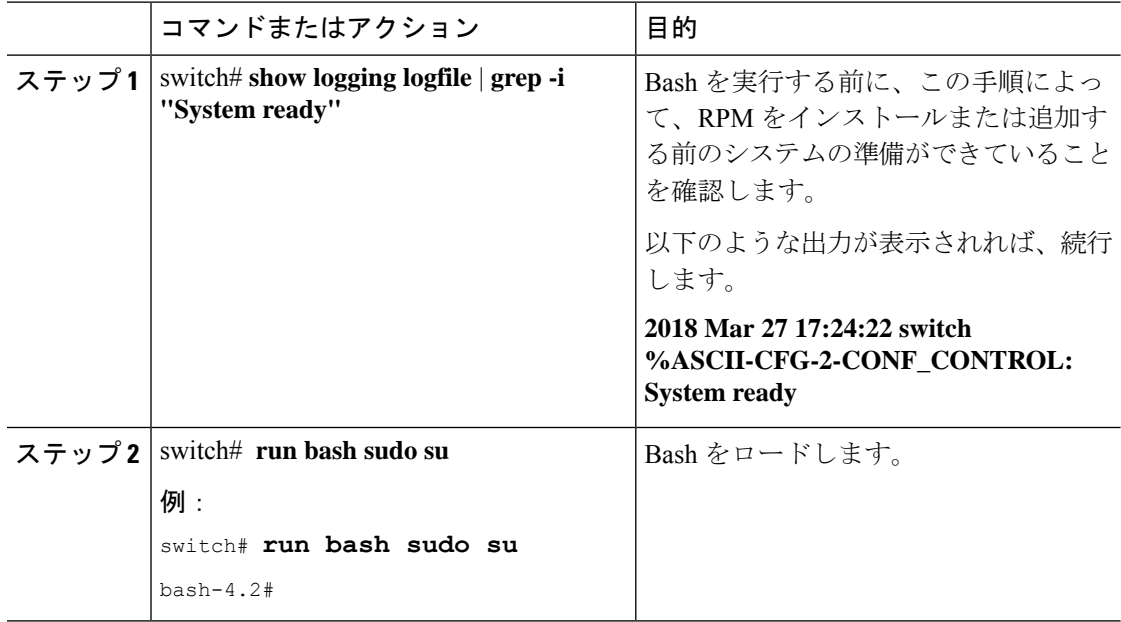

## **Bash** からの機能 **RPM** のインストール

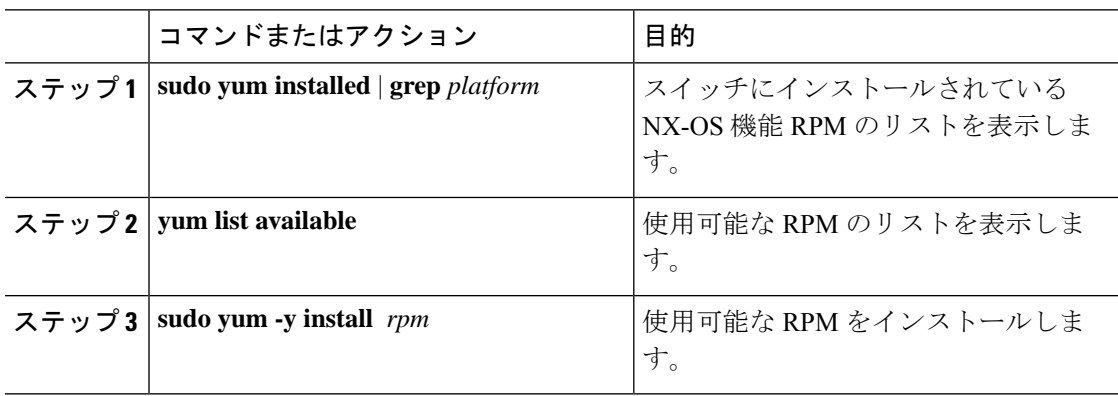

次に、**bfd** RPM をインストールする例を示します。 bash-4.2\$ **yum list installed | grep n9000** base-files.n9000 3.0.14-r74.2 installed bfd.lib32\_n9000 1.0.0-r0 installed  $core.1ib32$ <sub>n</sub>9000 1.0.0-r0 installed<br>  $eigrp.1ib32$ n9000 1.0.0-r0 installed eigrp.lib32\_n9000 eth.lib32\_n9000 1.0.0-r0 installed isis.lib32\_n9000 1.0.0-r0 installed<br>lacp.lib32\_n9000 1.0.0-r0 installed lacp.lib32\_n9000 1.0.0-r0 installed linecard.lib32\_n9000 1.0.0-r0 installed<br>11dp.lib32\_n9000 1.0.0-r0 installed  $11dp.1$ ib32 n9000 ntp.lib32\_n9000 1.0.0-r0 installed nxos-ssh.lib32\_n9000 1.0.0-r0 installed ospf.lib32\_n9000 1.0.0-r0 installed

tacacs.lib32 n9000 1.0.0-r0

bgp.lib32\_n9000 1.0.0-r0

bash-4.2\$ **yum list available**

bash-4.2\$ **sudo yum -y install bfd**

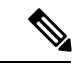

例

(注)

起動時のスイッチのリロード時に、永続的な RPM のため、**yum** の代わりに **rpm** コマ ンドを使用します。そうしなかった場合、最初に **yum bash** または **install cli** を使用し てインストールされたRPMは、インストール済み としてではなく、リポジトリ名またはファ イル名で表示されます。

perf-cisco.n9000\_gdb 3.12-r0 installed platform.lib32\_n9000 1.0.0-r0 installed shadow-securetty.n9000 qdb  $4.1.4.3-r1$  installed snmp.lib32\_n9000 1.0.0-r0 installed<br>svi.lib32\_n9000 1.0.0-r0 installed svi.lib32\_n9000 1.0.0-r0 installed sysvinit-inittab.n9000\_gdb 2.88dsf-r14 installed<br>tacacs.lib32 n9000 1.0.0-r0 installed

task-nxos-base.n9000\_gdb 1.0-r0 installed tor.lib32\_n9000 1.0.0-r0 installed vtp.lib32\_n9000 1.0.0-r0 installed

## 機能 **RPM** のアップグレード

### 始める前に

yum リポジトリに RPM の上位バージョンが存在する必要があります。

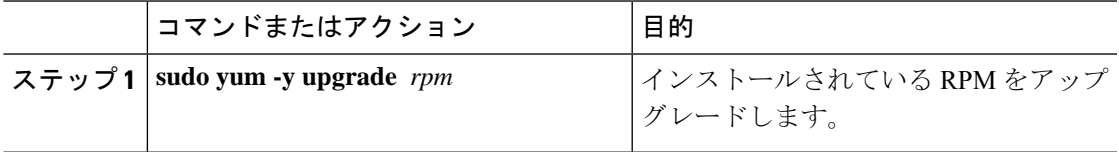

**bash**

#### 例

次に、**bfd** RPM のアップグレードの例を示します。

bash-4.2\$ **sudo yum -y upgrade bfd**

## 機能 **RPM** のダウングレード

#### 手順

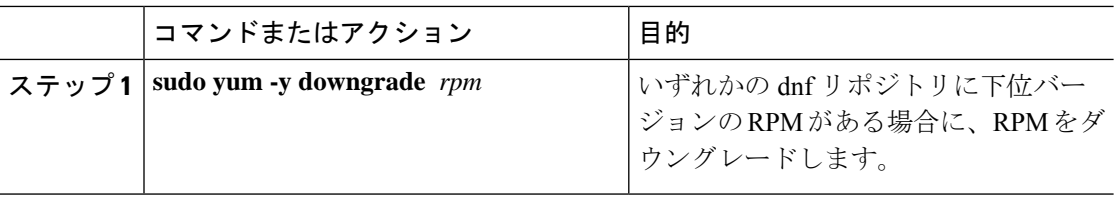

### 例

次に、**bfd** RPM をダウングレードする例を示します。

bash-4.2\$ **sudo yum -y downgrade bfd**

## 機能 **RPM** の消去

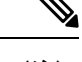

SNMP RPM および NTP RPM は保護されており、消去できません。 (注)

> これらの RPM をアップグレードまたはダウングレードすることはできます。アップグレード またはダウングレードを有効にするには、システムのリロードが必要です。

> 保護された RPM のリストについては、/etc/yum/protected.d/protected\_pkgs.conf を参照してください。

#### 手順

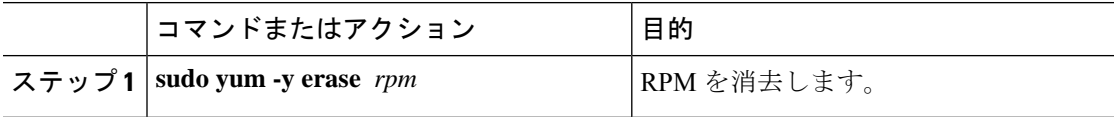

### 例

次の例は、**bfd** RPM を消去する方法を示しています。

bash-4.2\$ **sudo yum -y erase bfd**

# パッチ **RPM** の管理

## **RPM** インストールの前提条件

RPM をインストールまたは追加する前に、次の手順によりシステムの準備ができていること を確認します。

### 手順

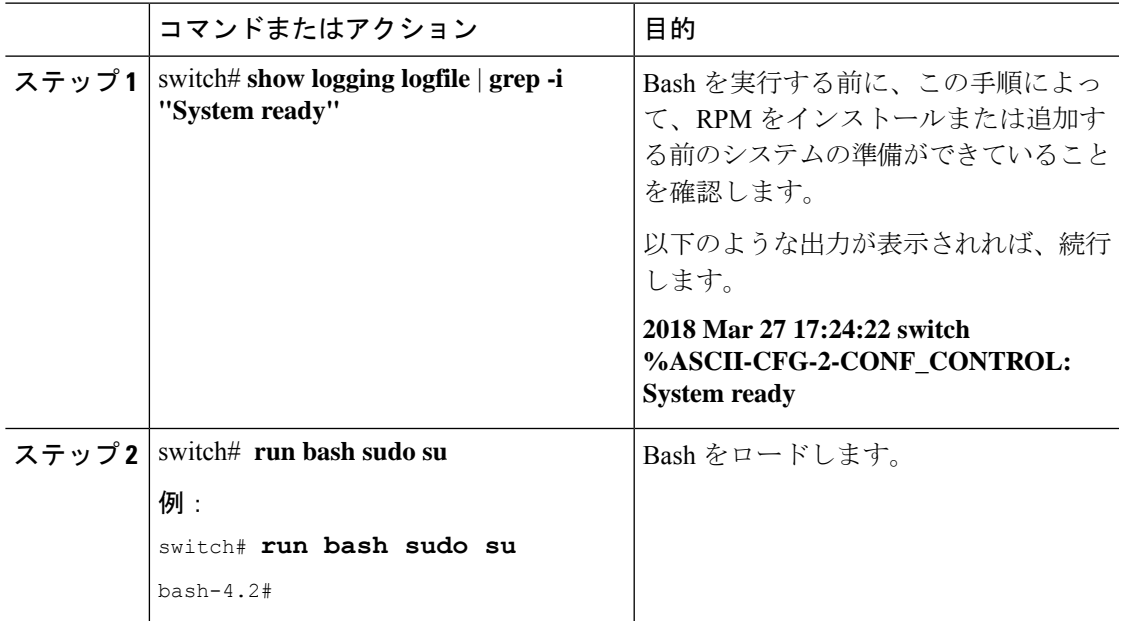

## **Bash** からのパッチ **RPM** の追加

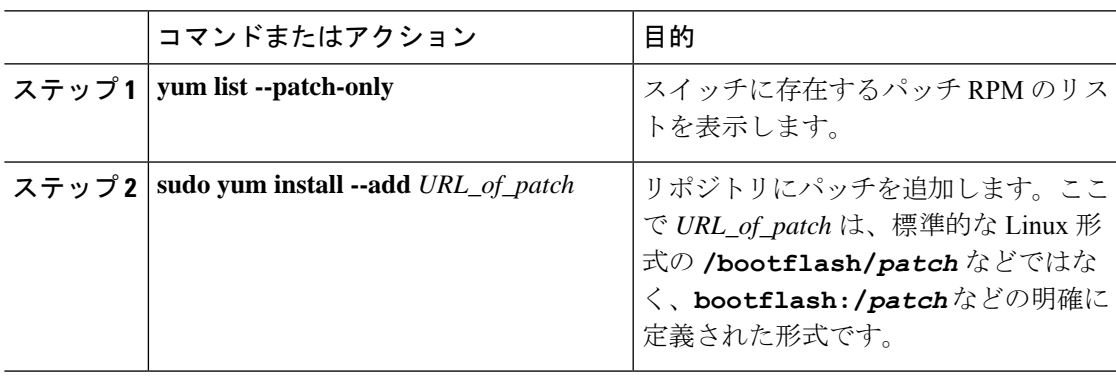

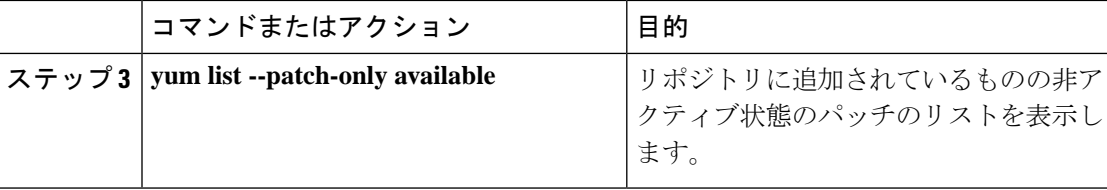

#### 例

次に、**nxos.CSCab00001-n9k\_ALL-1.0.0-7.0.3.I7.3.lib32\_n9000** RPM をインストールす る例を示します。

```
bash-4.2# yum list --patch-only
Loaded plugins: downloadonly, importpubkey, localrpmDB, patchaction, patching,
             : protect-packages
groups-repo | 1.1 kB 00:00 ...
localdb | 951 B 00:00 ...
patching \begin{array}{ccccccc} 1 & 951 & B & 00:00 & \ldots & \text{351} & \text{45} & \text{46} & \text{47} & \text{48} & \text{59} & \text{59} & \text{69} & \text{59} & \text{69} & \text{59} & \text{69} & \text{59} & \text{69} & \text{59} & \text{69} & \text{59} & \text{69} & \text{59} & \text{69} & \text{59} & \text{69} & \text{59} & \text{69} & \text{59} & \text{69} &thirdparty 1951 B 00:00 ...
bash-4.2#
bash-4.2# sudo yum install --add
bootflash:/nxos.CSCab00001-n9k_ALL-1.0.0-7.0.3.I7.3.lib32_n9000.rpm
Loaded plugins: downloadonly, importpubkey, localrpmDB, patchaction, patching,
             : protect-packages
groups-repo | 1.1 kB 00:00 ...
\text{localdb} | 951 B 00:00 ...<br>
\text{matching} | 951 B 00:00 ...
patching \vert 951 B 00:00 ...
thirdparty 1951 B 00:00 ...
[############## ] 70%Install operation 135 completed successfully at Tue Mar 27
17:45:34 2018.
```

```
[####################] 100%
bash-4.2#
```
パッチRPMがインストールされたら、正しくインストールされたことを確認します。 次のコマンドは、リポジトリに追加され、非アクティブ状態のパッチのリストを表示 します。

```
bash-4.2# yum list --patch-only available
Loaded plugins: downloadonly, importpubkey, localrpmDB, patchaction, patching,
          : protect-packages
groups-repo | 1.1 kB 00:00 ...
localdb | 951 B 00:00 ...
patching \vert 951 B 00:00 ...
thirdparty | 951 B 00:00 ...<br>nxos.CSCab00001-n9k ALL.lib32 n9000 1.0.0-7.0.3.I7.3 patching | 00:00 ...
nxos.CSCab00001-n9k ALL.lib32 n9000
bash-4.2#
```
RPM がバンドルされている tar ファイルを使用して、tar ファイルからリポジトリに パッチを追加することもできます。次に、

nxos.CSCab00002\_CSCab00003-n9k\_ALL-1.0.0-7.0.3.I7.3.lib32\_n9000 tar ファイルに含ま れる 2 つの RPM をパッチ リポジトリに追加する例を示します。

#### bash-4.2# **sudo yum install --add bootflash:/nxos.CSCab00002\_CSCab00003-n9k\_ALL-1.0.0-7.0.3.I7.3.lib32\_n9000.tar** Loaded plugins: downloadonly, importpubkey, localrpmDB, patchaction, patching, : protect-packages

groups-repo | 1.1 kB 00:00 ... localdb | 951 B 00:00 ...  $00:00...$ thirdparty  $| 951 B 00:00 ...$ <br>[################## ] 70%Install operation 146 completed successfully at Tue Mar ] 70%Install operation 146 completed successfully at Tue Mar 27 21:17:39 2018. [####################] 100% bash-4.2# bash-4.2# **yum list --patch-only** Loaded plugins: downloadonly, importpubkey, localrpmDB, patchaction, patching, : protect-packages groups-repo | 1.1 kB 00:00 ... localdb | 951 B 00:00 ...<br>patching | 951 B 00:00 ...  $00:00...$ patching/primary  $\vert$  942 B 00:00 ... patching 2/2 thirdparty 1951 B 00:00 ... **nxos.CSCab00003-n9k\_ALL.lib32\_n9000 1.0.0-7.0.3.I7.3 patching nxos.CSCab00002-n9k\_ALL.lib32\_n9000 1.0.0-7.0.3.I7.3 patching** bash-4.2#

## パッチ **RPM** のアクティブ化

### 始める前に

Bash からのパッチ RPM の追加 (9 ページ) の手順に従って、必要なパッチ RPM がリポジ トリに追加されていることを確認します。

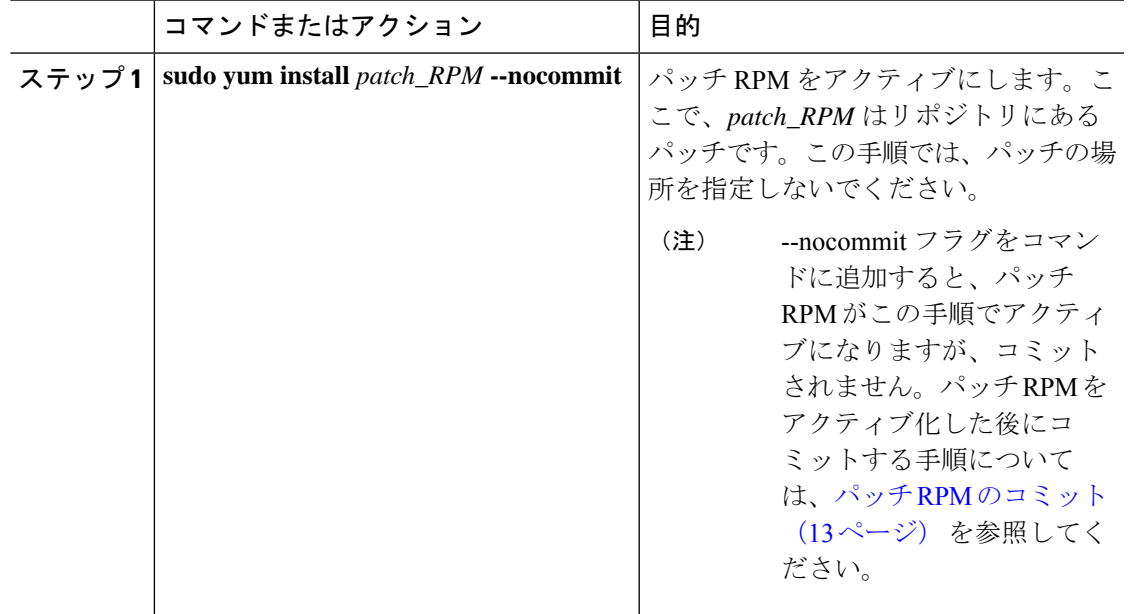

#### 例

### 次に、nxos.CSCab00001-n9k\_ALL-1.0.0-7.0.3.I7.3.lib32\_n9000 パッチ RPM をアクティ ブにする例を示します。

bash-4.2# **sudo yum install nxos.CSCab00001-n9k\_ALL-1.0.0-7.0.3.I7.3.lib32\_n9000 --nocommit** Loaded plugins: downloadonly, importpubkey, localrpmDB, patchaction, patching, : protect-packages

```
groups-repo | 1.1 \text{ kB} 00:00 ...
\frac{1}{2} and \frac{1}{2} and \frac{1}{2} becaldb \frac{1}{2} 951 B 00:00 ...<br>patching 951 B 00:00 ...
1 ocaldb 1 951 B 00:00 ...<br>
patching 1 951 B 00:00 ...<br>
thirdparty 1 951 B 00:00 ...
thirdparty
Setting up Install Process
Resolving Dependencies
--> Running transaction check
---> Package nxos.CSCab00001-n9k_ALL.lib32_n9000 0:1.0.0-7.0.3.I7.3 will be installed
--> Finished Dependency Resolution
```
Dependencies Resolved

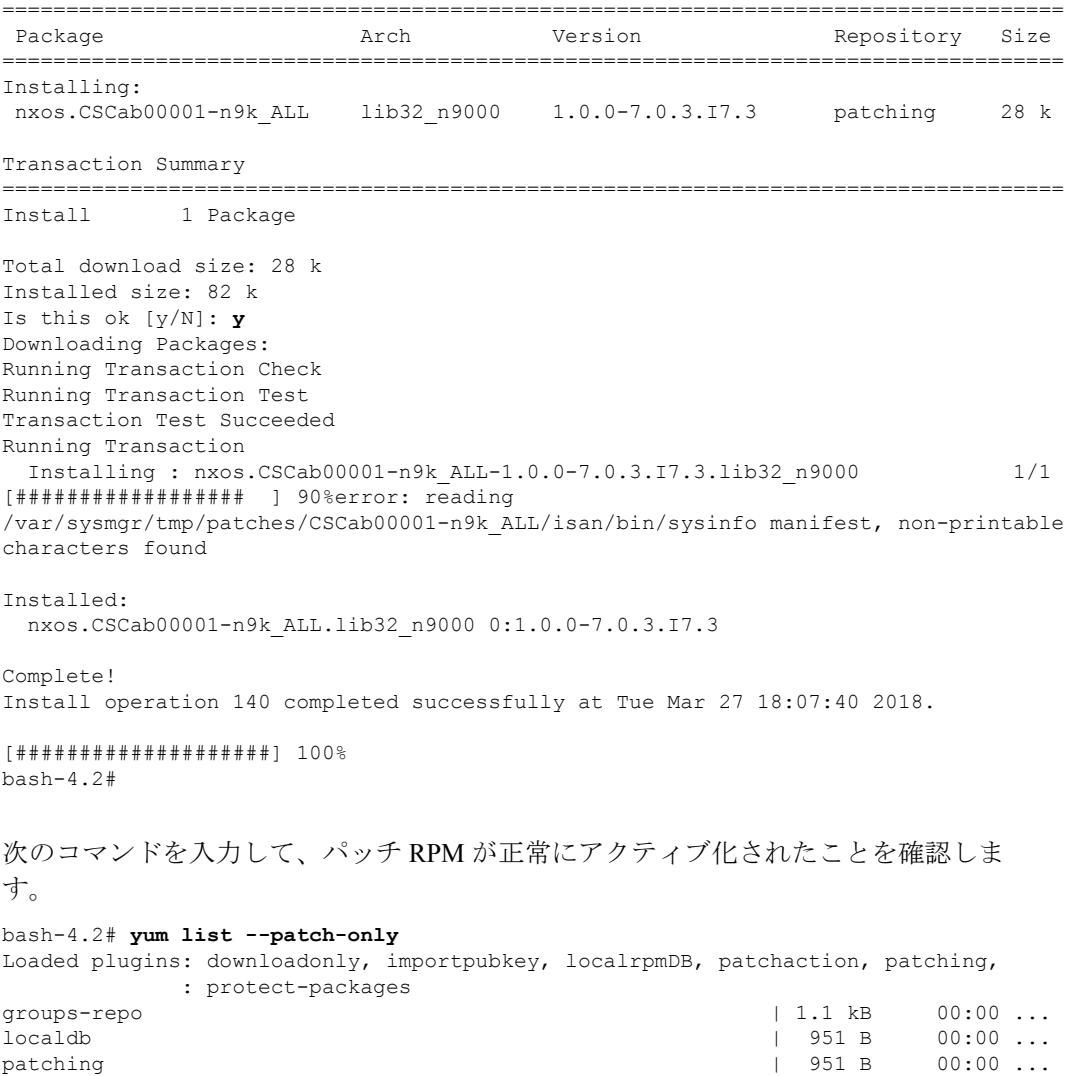

thirdparty 1951 B 00:00 ... **nxos.CSCab00001-n9k\_ALL.lib32\_n9000 1.0.0-7.0.3.I7.3 installed** bash-4.2#

### パッチ **RPM** のコミット

#### 手順

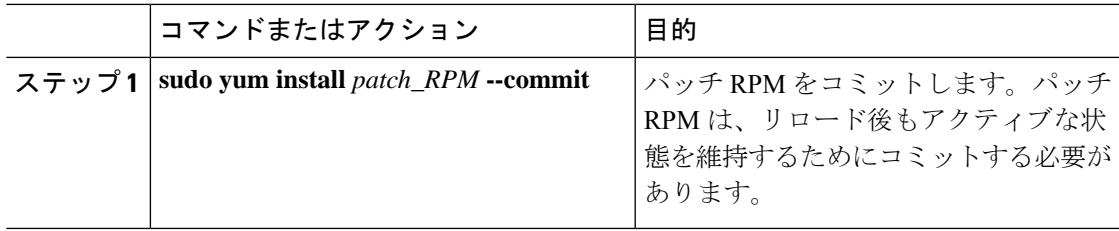

#### 例

次に、nxos.CSCab00001-n9k\_ALL-1.0.0-7.0.3.I7.3.lib32\_n9000 パッチ RPM をコミット する例を示します。

bash-4.2# **sudo yum install nxos.CSCab00001-n9k\_ALL-1.0.0-7.0.3.I7.3.lib32\_n9000 --commit**

Loaded plugins: downloadonly, importpubkey, localrpmDB, patchaction, patching, : protect-packages groups-repo | 1.1 kB 00:00 ...  $00:00...$ patching | 951 B 00:00 ... thirdparty  $\begin{array}{ccc} \hbox{1951 B} & \hbox{00:00} \ldots \end{array}$ Install operation 142 completed successfully at Tue Mar 27 18:13:16 2018.

[####################] 100% bash-4.2#

次のコマンドを入力して、パッチ RPM が正常にコミットされたことを確認します。

#### bash-4.2# **yum list --patch-only committed**

Loaded plugins: downloadonly, importpubkey, localrpmDB, patchaction, patching, : protect-packages

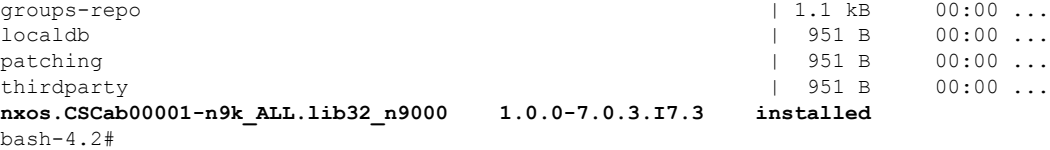

### 手順

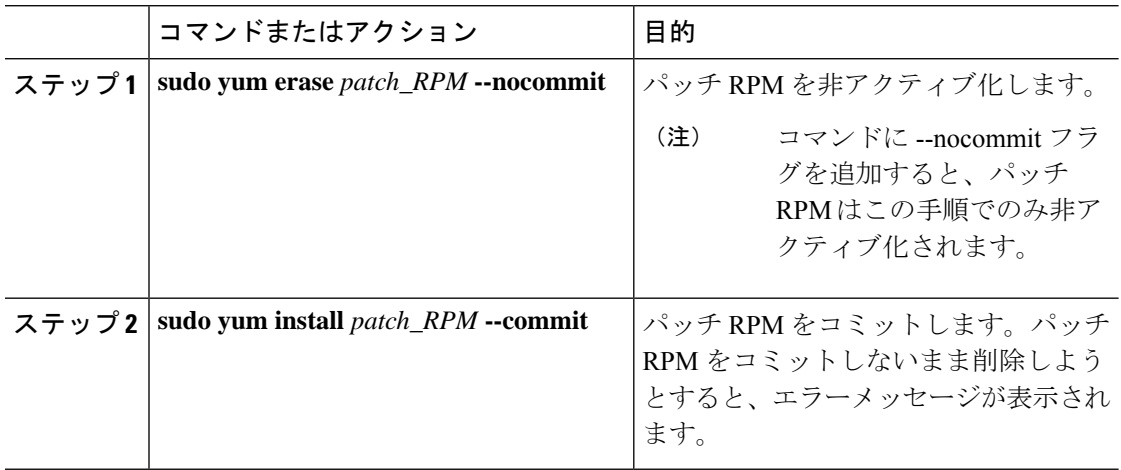

### 例

次に、nxos.CSCab00001-n9k\_ALL-1.0.0-7.0.3.I7.3.lib32\_n9000 パッチRPMを非アクティ ブにする例を示します。

bash-4.2# **sudo yum erase nxos.CSCab00001-n9k\_ALL-1.0.0-7.0.3.I7.3.lib32\_n9000 --nocommit**

Loaded plugins: downloadonly, importpubkey, localrpmDB, patchaction, patching, : protect-packages Setting up Remove Process Resolving Dependencies --> Running transaction check ---> Package nxos.CSCab00001-n9k\_ALL.lib32\_n9000 0:1.0.0-7.0.3.I7.3 will be erased --> Finished Dependency Resolution

Dependencies Resolved

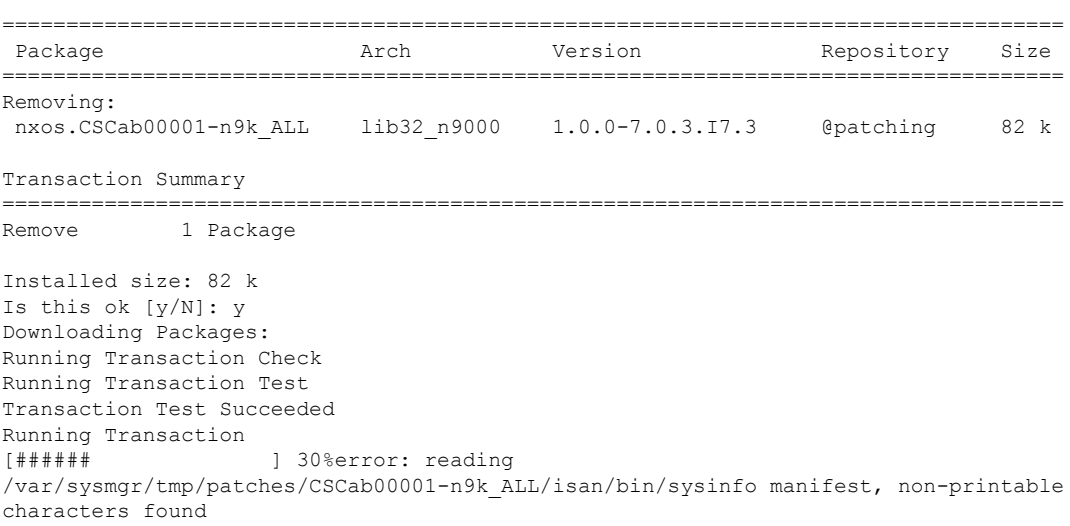

```
bash
```

```
Erasing : nxos.CSCab00001-n9k ALL-1.0.0-7.0.3.I7.3.lib32_n9000 1/1
[################## ] 90%
Removed:
 nxos.CSCab00001-n9k_ALL.lib32_n9000 0:1.0.0-7.0.3.I7.3
Complete!
Install operation 143 completed successfully at Tue Mar 27 21:03:47 2018.
[####################] 100%
```

```
bash-4.2#
```
パッチ RPM は、非アクティブ化した後にコミットする必要があります。パッチ RPM を非アクティブ化した後にコミットしなかった場合に、パッチ RPM の削除 (15 ペー ジ) の手順を使用してパッチ RPM を削除しようとすると、エラー メッセージが表示 されます。

bash-4.2# **sudo yum install nxos.CSCab00001-n9k\_ALL-1.0.0-7.0.3.I7.3.lib32\_n9000 --commit**

```
Loaded plugins: downloadonly, importpubkey, localrpmDB, patchaction, patching,
        : protect-packages
groups-repo | 1.1 kB 00:00 ...
\lvert \quad 951 B \qquad 00:00 \ldotspatching \vert 951 B 00:00 ...
thirdparty 1951 B 00:00 ...
Install operation 144 completed successfully at Tue Mar 27 21:09:28 2018.
```

```
[####################] 100%
bash-4.2#
```
次のコマンドを入力して、パッチ RPM が正常にコミットされたことを確認します。

```
bash-4.2# yum list --patch-only
Loaded plugins: downloadonly, importpubkey, localrpmDB, patchaction, patching,
         : protect-packages
qroups-repo | 1.1 kB | 00:00 ...
\lvert \quad \rvert 951 B \qquad \rvert 00:00 ...
patching \vert 951 B 00:00 ...
thirdparty 1951 B 00:00 ...
nxos.CSCab00001-n9k_ALL.lib32_n9000 1.0.0-7.0.3.I7.3 patching
bash-4.2#
```
### パッチ **RPM** の削除

#### 手順

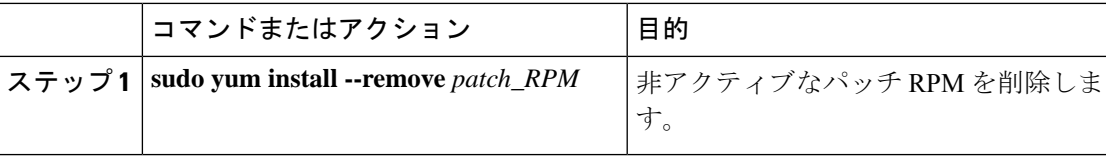

#### 例

次に、**nxos.CSCab00001-n9k\_ALL-1.0.0-7.0.3.I7.3.lib32\_n9000** パッチ RPM を削除する 例を示します。

bash-4.2# **sudo yum install --remove nxos.CSCab00001-n9k\_ALL-1.0.0-7.0.3.I7.3.lib32\_n9000** Loaded plugins: downloadonly, importpubkey, localrpmDB, patchaction, patching, : protect-packages groups-repo | 1.1 kB 00:00 ...  $\qquad \qquad$   $\qquad \qquad$   $\qquad \qquad$   $\qquad$   $\$ patching | 951 B 00:00 ... thirdparty 1951 B 00:00 ... [########## ] 50%Install operation 145 completed successfully at Tue Mar 27 21:11:05 2018. [####################] 100% bash-4.2#

```
(注)
```
パッチRPMを削除しようとした後に、次のエラーメッセージが表示されたとします。

**Install operation 11 "failed because patch was not committed". at Wed Mar 28 22:14:05 2018**

これは、削除を試みる前にパッチRPMをコミットしていなかったことを意味していま す。パッチ RPM を削除する前にコミットする手順については、パッチ RPM の非アク ティブ化 (14 ページ) を参照してください。

次のコマンドを入力して、非アクティブなパッチRPMが正常に削除されたことを確認 します。

patching/primary  $\vert$  197 B 00:00 ...

```
bash-4.2# yum list --patch-only
Loaded plugins: downloadonly, importpubkey, localrpmDB, patchaction, patching,
        : protect-packages
groups-repo | 1.1 kB 00:00 ...
localdb | 951 B 00:00 ...
patching | 951 B 00:00 ...
```
thirdparty 1951 B 00:00 ... bash-4.2# **SDK** または **ISO** で構築されたサード パーティ プロセスの 永続的なデーモン化

> アプリケーションには、/etc/init.d/*application\_name* にインストールされる起動 Bash ス クリプトが必要です。この起動 Bash スクリプトは、次の一般的な形式にする必要があります (この形式の詳細については、<http://linux.die.net/man/8/chkconfig>を参照してください)。

#### #**!/bin/bash**

```
#
# <application_name> Short description of your application
#
# chkconfig: 2345 15 85
# description: Short description of your application
#
### BEGIN INIT INFO
# Provides: <application_name>
# Required-Start: $local fs $remote fs $network $named
```

```
# Required-Stop: $local_fs $remote_fs $network
# Description: Short description of your application
### END INIT INFO
# See how we were called.
case "$1" in
start)
# Put your startup commands here
# Set RETVAL to 0 for success, non-0 for failure
;;
stop)
# Put your stop commands here
# Set RETVAL to 0 for success, non-0 for failure
;;
status)
# Put your status commands here
# Set RETVAL to 0 for success, non-0 for failure
;;
restart|force-reload|reload)
# Put your restart commands here
# Set RETVAL to 0 for success, non-0 for failure
;;
*)
echo $"Usage: $prog {start|stop|status|restart|force-reload}"
RETVAL=2
esac
```
exit **SRETVAL** 

# ネイティブ**Bash**シェルからのアプリケーションの永続的 な起動

#### 手順

- ステップ **1** 作成したアプリケーション起動 Bash スクリプトを/etc/init.d/*application\_name*にインス トールします。
- ステップ **2** /etc/init.d/*application\_name* start でアプリケーションを開始します
- ステップ **3 chkconfig** --**add** *application\_name* を入力します
- ステップ **4 chkconfig** --**level 3** *application\_name* **on**を入力します

実行レベル3は、標準のマルチユーザー実行レベルであり、スイッチが通常実行されるレベル です。

- ステップ **5 chkconfig** --**list** *application\_name* を実行して、アプリケーションがレベル 3 で実行されるように スケジュールされていることを確認し、レベル 3 が on に設定されていることを確認します。
- ステップ **6** アプリケーションが /etc/rc3.d に記述されていることを確認します。次のような表示にな るはずです。「S」の後に数字が続き、アプリケーション名(この例では tcollector)が続 きます。../init.d/*application\_name* には Bash 起動スクリプトへのリンクが表示されます。

bash-4.2# ls -l /etc/rc3.d/**tcollector**

lrwxrwxrwx 1 root root 20 Sep 25 22:56 /etc/rc3.d/S15tcollector -> ../init.d/tcollector bash-4.2#

# ネイティブ **Bash** シェルのアプリケーション例

次の例は、ネイティブ Bash シェルのアプリケーションを示しています。

```
bash-4.2# cat /etc/init.d/hello.sh
#!/bin/bash
PIDFILE=/tmp/hello.pid
OUTPUTFILE=/tmp/hello
echo $$ > $PIDFILE
rm -f $OUTPUTFILE
while true
do
    echo $(date) >> $OUTPUTFILE
    echo 'Hello World' >> $OUTPUTFILE
    sleep 10
done
bash-4.2#
bash-4.2#
bash-4.2# cat /etc/init.d/hello
#!/bin/bash
#
# hello Trivial "hello world" example Third Party App
#
# chkconfig: 2345 15 85
# description: Trivial example Third Party App
#
### BEGIN INIT INFO
# Provides: hello
# Required-Start: $local_fs $remote_fs $network $named
# Required-Stop: $local_fs $remote_fs $network
# Description: Trivial example Third Party App
### END INIT INFO
PIDFILE=/tmp/hello.pid
# See how we were called.
case "$1" in
start)
    /etc/init.d/hello.sh &
    RETVAL=$?
;;
stop)
    kill -9 `cat $PIDFILE`
    RETVAL=$?
;;
status)
    ps -p `cat $PIDFILE`
   RETVAL=$?
;;
restart|force-reload|reload)
   kill -9 `cat $PIDFILE`
    /etc/init.d/hello.sh &
    RETVAL=$?
```

```
;;
*)
echo $"Usage: $prog {start|stop|status|restart|force-reload}"
RETVAL=2
esac
exit $RETVAL
bash-4.2#
bash-4.2# chkconfig --add hello
bash-4.2# chkconfig --level 3 hello on
bash-4.2# chkconfig --list hello
hello 0:off 1:off 2:on 3:on 4:on 5:on 6:off
bash-4.2# ls -al /etc/rc3.d/*hello*
lrwxrwxrwx 1 root root 15 Sep 27 18:00 /etc/rc3.d/S15hello -> ../init.d/hello
bash-4.2#
bash-4.2# reboot
リロード後
bash-4.2# ps -ef | grep hello
root 8790 1 0 18:03 ? 00:00:00 /bin/bash /etc/init.d/hello.sh
root 8973 8775 0 18:04 ttyS0 00:00:00 grep hello
bash-4.2#
bash-4.2# ls -al /tmp/hello*
-rw-rw-rw- 1 root root 205 Sep 27 18:04 /tmp/hello
-rw-rw-rw- 1 root root 5 Sep 27 18:03 /tmp/hello.pid
bash-4.2# cat /tmp/hello.pid
8790
bash-4.2# cat /tmp/hello
Sun Sep 27 18:03:49 UTC 2015
Hello World
Sun Sep 27 18:03:59 UTC 2015
Hello World
Sun Sep 27 18:04:09 UTC 2015
Hello World
Sun Sep 27 18:04:19 UTC 2015
Hello World
Sun Sep 27 18:04:29 UTC 2015
Hello World
Sun Sep 27 18:04:39 UTC 2015
Hello World
bash-4.2#
```
 $\overline{\phantom{a}}$ 

I

翻訳について

このドキュメントは、米国シスコ発行ドキュメントの参考和訳です。リンク情報につきましては 、日本語版掲載時点で、英語版にアップデートがあり、リンク先のページが移動/変更されている 場合がありますことをご了承ください。あくまでも参考和訳となりますので、正式な内容につい ては米国サイトのドキュメントを参照ください。